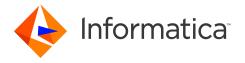

# Informatica 10.4.1.3 Release Notes (10.4.1.3) January 2021

© Copyright Informatica LLC 2020, 2021

# **Contents**

| Preface                                                     | 4  |
|-------------------------------------------------------------|----|
| Verify System Requirements                                  | 2  |
| Support Changes                                             | 2  |
| Installation and Upgrade                                    | 2  |
| Upgrade Path                                                | 2  |
| Service Pack Files                                          | 3  |
| Download the Service Pack Files                             | 3  |
| Update the Input.properties File and Apply the Service Pack | 4  |
| Roll Back the Service Pack to Specific Component            | 5  |
| Run the Installer                                           | 5  |
| Configure Glue as the Hive Metastore                        | 6  |
| Post-installation Tasks                                     | 8  |
| Post-installation Tasks for the Analyst Service             | 8  |
| Post-installation Steps for Cloudera CDP Public Cloud       | 8  |
| Post-installation Tasks for Data Privacy Management         | 10 |
| Post-installation Tasks for Enterprise Data Catalog         | 11 |
| Post-Installation Tasks for the Python Transformation       | 11 |
| Emergency Bug Fixes Merged into 10.4.1.3                    | 13 |
| 10.4.1.3 Fixed Issues and Closed Enhancements               | 13 |
| Data Engineering Integration Fixed Issues (10.4.1.3)        | 13 |
| Data Privacy Management Closed Enhancements (10.4.1.3)      | 14 |
| Enterprise Data Catalog Fixed Issues (10.4.1.3)             | 14 |
| Third-Party Fixed Issues (10.4.1.3)                         | 15 |
| 10.4.1.3 Known Issues                                       | 15 |
| Data Engineering Integration Known Issues (10.4.1.3)        | 16 |
| Enterprise Data Catalog Known Issues (10.4.1.3)             | 16 |
| Third-Party Known Issues (10.4.1.3)                         | 17 |
| Informatica Global Customer Support                         | 17 |

This document contains important information about restricted functionality, known issues, and bug fixes in Informatica version 10.4.1.3.

# **Preface**

Informatica 10.4.1.3 is a service pack that contains multiple emergency bug fixes. The service pack supports Informatica Data Quality and all Data Engineering, Data Security, and Data Catalog products. The service pack is available for Linux, and you can download it from the Informatica Network.

# **Verify System Requirements**

Verify that your environment meets the minimum system requirements, such as operating systems and Hadoop distributions.

In each release, Informatica can add, defer, and drop support for the non-native distributions and distribution versions. Informatica might reinstate support for deferred versions in a future release.

To see a list of the latest supported versions, see the Product Availability Matrix on the Informatica Customer Portal:

https://network.informatica.com/community/informatica-network/product-availability-matrices

# **Support Changes**

This section describes the support changes in version 10.4.1.3.

#### **Technical Preview Lifted**

Effective in version 10.4.1.3, the support for Amazon EMR 6.x. is lifted from technical preview.

#### **Dropped support**

Effective in version 10.4.1.3, Enterprise Data Catalog dropped support for Hive version 1.x.

# **Installation and Upgrade**

# **Upgrade Path**

Version 10.4.1.3 is a service pack that you apply to version 10.4.1, 10.4.1.1, or 10.4.1.2.

The following table lists the supported upgrade paths for 10.4.1.3:

| Existing Version            | Supported Upgrade Paths                     |
|-----------------------------|---------------------------------------------|
| 10.0.0 to 10.2.2            | Upgrade to 10.4.1, and then apply 10.4.1.3. |
| 10.4.0                      | Upgrade to 10.4.1, and then apply 10.4.1.3. |
| 10.4.0.1 and 10.4.0.2       | Upgrade to 10.4.1, and then apply 10.4.1.3. |
| 10.4.0.2 cumulative patches | Upgrade to 10.4.1, and then apply 10.4.1.3. |

| Existing Version               | Supported Upgrade Paths                                                                                                    |
|--------------------------------|----------------------------------------------------------------------------------------------------|
| 10.4.1, 10.4.1.1, and 10.4.1.2 | Apply 10.4.1.3.                                                                                                    |
| 10.4.1 cumulative patches      | Apply 10.4.1.3. <b>Note:</b> The Informatica 10.4.0.2 and 10.4.1 cumulative patches are available for Enterprise Data Catalog. |

**Note:** Applies to Enterprise Data Catalog, before you apply Informatica 10.4.1.3, you must take the Catalog Service backup using the BackupContents command.

For information about support EOL statements, contact Informatica Global Customer Support or see https://network.informatica.com/docs/DOC-16182.

#### Service Pack Files

Informatica provides the service pack in .tar file and .zip formats. After you download the service pack, extract the file contents. The service pack is available for Linux and Windows installations.

The service pack includes the following files:

#### Input.properties

Identifies the root directory of the Informatica installation to which you will install the service pack. You update the file with the directory path. The file also contains a rollback property that you can set if you decide to uninstall the service pack.

#### install.bat

Installs the service pack to the directory that you specify on a Windows machine for the Developer tool. Find the file in the Windows installer.

#### install.sh

Installs the service pack to the directory that you specify on a Linux machine. Find the file in the Linux installer.

#### Download the Service Pack Files

Download one or more installer files to install or roll back the service pack.

To apply the service pack, you can download the service pack installer, Informatica Developer installer, and command line utilities package.

#### Download one of the following packages:

- informatica\_10413\_server\_linux-x64.tar
   Contains updates for Redhat Enterprise Linux, Ubuntu, SUSE 12, and Amazon Linux 2 installations.
- informatica\_10413\_server\_suse11-x64.tar Contains updates for SUSE 11 installations.

#### Download the following package for Informatica Developer:

informatica\_10413\_client\_winem-64t.zip
 Contains updates for the Developer tool installation.

#### Download one of the following packages for the command line utilities:

- informatica\_10413\_cmd\_utilities\_linux-x64.zip
   Contains updates for Redhat Enterprise Linux, Ubuntu, SUSE 12, and Amazon Linux 2 installations.
- informatica\_10413\_cmd\_utilities\_suse11-x64.zip Contains updates for SUSE 11 installations.

## Update the Input.properties File and Apply the Service Pack

The Input.properties file includes properties that identify the Informatica installation and define the action taken when you run the service pack installer. Update the properties before you install or roll back the service pack. Update the file in each service package that you download.

- 1. Extract the service pack file.
- 2. Find the Input.properties file in the service pack.
- 3. Update the DEST\_DIR property in the file with the path to the Informatica root directory.
  - On a Linux machine, set the path in the following format:

```
DEST DIR=/home/infauser/<version number>
```

• On a Windows machine, set the path in the following format:

```
DEST DIR=C:\\Informatica\\<version number>
```

4. You can apply or roll back the service pack for all product components or for a specific component. The input properties file includes an identifier for each product component. To install the service pack for all components, retain the default value of **0** for each identifier.

To install or roll back a specific component in the service pack:

- Remove the comment tag (#) associated with the component that you want to apply.
- For Informatica Data Quality or Data Engineering products, set BDM\_ONLY to 1.
- For Enterprise Data Catalog, set EDC\_ONLY to 1.
- For Enterprise Data Preparation, set EDP\_ONLY to 1

**Note:** Data Privacy Management requires Data Engineering and Enterprise Data Catalog components. For Data Privacy Management, remove the comment tag (#) associated with Data Engineering, Enterprise Data Catalog, and Data Privacy Management, and set the values to 1.

If you have multiple products installed, apply the individual components in the following order:

- 1. Data Quality or Data Engineering products
- 2. Enterprise Data Catalog
- 3. Enterprise Data Preparation
- 4. Data Privacy Management

After you apply the service pack, you cannot roll back the service pack automatically using the installer. You must perform the steps listed in the <u>"Roll Back the Service Pack to Specific Component"</u> on page 5 section to roll back the service pack.

5. Save and close the file.

## Roll Back the Service Pack to Specific Component

You can roll back the service pack that you applied to all components or to a specific component.

- Configure the value of the ROLLBACK property. To roll back the service pack, set the value to 1.
   When you install or roll back the service pack, the installer applies all the components by default.
   To install or roll back a specific component in the service pack:
  - Remove the comment tag (#) associated with the component that you want to apply.
  - For Informatica Data Quality or Data Engineering products, set BDM\_ONLY to 1.
  - For Enterprise Data Catalog, set EDC\_ONLY to 1.
  - For Enterprise Data Preparation, set EDP\_ONLY to 1

**Note:** Data Privacy Management requires Data Engineering and Enterprise Data Catalog components. For Data Privacy Management, remove the comment tag (#) associated with Data Engineering, Enterprise Data Catalog, and Data Privacy Management, and set the values to 1.

If you have multiple products installed, roll back the individual components in the following order:

- 1. Data Privacy Management
- 2. Enterprise Data Preparation
- 3. Enterprise Data Catalog
- 4. Informatica Data Quality or Data Engineering products

Note: For Enterprise Data Catalog, if you configured Data Asset Analytics, run the following scripts located in the <Informatica Installation Directory>/services/CatalogService/
DAABackupScripts/{DB TYPE}/ directory to roll back to 10.4.1:

- 10413\_metatable\_rollback.sql
- 10413\_seeddata\_rollback.sql
- 10412\_rollback.sql

If you created an **Asset Usage** report, the report continues to be available with the following issues after the rollback:

- The report continues to exist in the list of reports that you can create in the New Report dialog box. However, you cannot use the report option to create a valid Asset Usage report.
- On the **Reports** page, you can view the asset usage reports that you had created, but you cannot view or download the report from the **Monitoring** page.

After a rollback, the **Auto Enrichment** column in the **Asset Enrichment**, **Data Domain Association**, and **Business Term Association** reports continue to display the new status values.

2. Save and close the file.

### Run the Installer

Run the installer file to install the service pack or roll back the service pack after you install.

1. Close all Informatica applications and stop all Informatica services.

- 2. Find the installer file in the service pack files and extract the file.
  - For Linux systems, the installer file is install.sh.
  - For Windows systems, the installer file is install.bat.
- 3. Run the installer.

## Configure Glue as the Hive Metastore

You can configure Amazon Glue as the Hive metastore with an Amazon EMR 5.29 or 6.1 cluster.

To enable integration with an EMR cluster with Glue, copy .jar files from the cluster to the domain, and then enable the Hive metastore setting in the hive-site.xml configuration before you create the cluster configuration.

Consider the following rules and guidelines:

- Glue does not support Hive transactions.
- Amazon supports Glue only when the EMR cluster is not Kerberos enabled.

### **Copy .jar Files from the Cluster to the Domain**

Depending on the run-time engine and the cluster version, copy Hive .jar files from the cluster to the domain, and remove existing .jar files.

#### Blaze engine

Copy files from a directory on the cluster to a directory on each machine that hosts the Data Integration Service, and then delete a file from the domain directory.

1. Depending on the cluster version, copy files from the EMR cluster to the target directory on the domain.

| EMR 5.29 Source<br>Files | - /usr/share/aws/hmclient/lib/aws-glue-datacatalog-hive3-client-3.0.0.jar<br>- /usr/share/aws/hmclient/lib/hive-exec-1.2.1-spark2-amzn-1.jar                                                                        |
|--------------------------|----------------------------------------------------------------------------------------------------|
| EMR 6.1 Source<br>Files  | <ul> <li>/usr/share/aws/hmclient/lib/aws-glue-datacatalog-hive3-client-3.0.0.jar</li> <li>/usr/share/aws/hmclient/lib/hive-exec-3.1.2-amzn-2.jar</li> <li>/usr/lib/hive/lib/hive-common-3.1.2-amzn-2.jar</li> </ul> |
|                          | <b>Note:</b> Verify that the version of hive-common-3.1.2-amzn-2.jar from the cluster replaces the version of the file that existed in the domain directory.                                                        |
| Target Directory         | /services/shared/hadoop/EMR_ <version>/lib/</version>                                                                                                    |

2. Remove the following file from the domain machine: /services/shared/hadoop/EMR\_<version>/lib/ hive-exec-3.1.2-amzn-0.jar.

#### Spark engine

Copy files from a directory on the cluster to a directory on each machine that hosts the Data Integration Service, and then delete files from the domain directory.

1. Depending on the cluster version, copy files from the EMR cluster to the target directory on the domain.

| EMR 5.29 Source<br>Files | <ul><li>/usr/share/aws/hmclient/lib/aws-glue-datacatalog-spark-client-3.0.0.jar</li><li>/usr/lib/spark/jars/hive-exec-1.2.1-spark2-amzn-1.jar</li></ul>                                                            |
|--------------------------|----------------------------------------------------------------------------------------------------|
| EMR 6.1 Source<br>Files  | <ul> <li>/usr/share/aws/hmclient/lib/aws-glue-datacatalog-spark-client-3.0.0.jar</li> <li>/usr/lib/spark/jars/hive-exec-2.3.7-amzn-0-core.jar</li> <li>/usr/lib/spark/jars/hive-common-2.3.7-amzn-0.jar</li> </ul> |
| Target Directory         | /services/shared/spark/lib_spark_3.0.1_hadoop_3.2.0                                                                                                    |

- 2. Remove the following files from the domain machine:
  - /services/shared/spark/lib\_spark\_3.0.1\_hadoop\_3.2.0/hive-exec-2.3.7-core.jar
  - /services/shared/spark/lib\_spark\_3.0.1\_hadoop\_3.2.0/hive-common-2.3.7.jar

#### **Enable the Hive Metastore**

Enable Glue as the Hive metastore in the hive-site.xml configuration.

When the property hive.metastore.uris is not present in hive-site.xml, edit the cluster configuration .zip archive to add the hive.metastore.uris property:

1. Find the cluster configuration .zip archive file from the previous import and edit the hive-site.xml file to include the following property:

```
thrift://<Hive host name>:<port>
```

2. Save the file and the .zip archive, and re-create the cluster configuration and Hadoop connection.

For more information about using the .zip archive to create the cluster configuration, see the Data Engineering Integration Guide.

#### More Information

For more information about Amazon Glue, see the following Amazon documentation:

- · Considerations When Using AWS Glue Data Catalog
- Amazon Glue documentation

For information about Informatica support for Amazon Glue, see the Product Availability Matrix at https://network.informatica.com/community/informatica-network/product-availability-matrices.

## **Post-installation Tasks**

After you apply the service pack, perform the post-installation tasks that apply to your product.

## Post-installation Tasks for the Analyst Service

After you download and apply the service pack, perform the following steps:

- 1. Verify that the Analyst Service is not running.
- 2. Delete the following directories from the Informatica installation location:
  - <Informatica root directory>/services/AnalystService/analyst
  - <Informatica root directory>/services/AnalystService/analystTool
  - <Informatica root directory>/services/AnalystService/mappingspec
  - <Informatica root directory>/tomcat/temp/<analyst\_service\_name>
     If the temp directory contains multiple Analyst Service directories, delete the directory for each Analyst Service.
- 3. Restart the Analyst Service.
- 4. Clear the browser cache on the client machines.

### Post-installation Steps for Cloudera CDP Public Cloud

Perform the following tasks to integrate Data Engineering Integration with a Cloudera CDP Public Cloud cluster on Azure or AWS for the first time.

- 1. Prepare files for cluster import from Cloudera. Verify properties in \*-site.xml files.
- 2. Create a Hive metastore on the CDP Data Hub cluster that points to the Hive metastore in the Cloudera Data Lake.
- 3. Create a cluster configuration using the Cloudera manager host of the CDP Data Hub cluster.
- 4. Grant Access Control List (ACL) permissions for the staging directories on the Data Hub cluster to the Hive user and the impersonation user.
  - Run the following command on the CDP cluster:

```
hadoop fs -setfacl -m user:user:rwx <staging directory>
```

- 5. Copy the auto-TLS certificate file from the cluster node to the domain on your virtual machine.
  - a. Find the value for the property ssl.client.truststore.location in the following file on the cluster: /etc/hadoop/conf/ssl-client.xml
     The value of this property is the file path for the file cm-auto-global\_truststore.jks. For
  - example, /var/lib/cloudera-scm-agent/agent-cert/cm-auto-global\_truststore.jks
    b. Create the same directory structure in the Informatica server node. For example, <Informatica server node>/var/lib/cloudera-scm-agent/agent-cert
  - c. Find the .jks file on the cluster in the file path you found in step a and copy the file to the directory you created on the Informatica domain in step b.

- 6. If you configure the Data Integration Service to use operating system profiles, configure the Hadoop impersonation user. Ensure that the impersonation user has permission to access the Hive warehouse directory.
- 7. Verify JDBC drivers for Sqoop connectivity.
- 8. Set the locale environment variables in the Hadoop connection cluster properties.
- 9. To use Kerberos authentication, configure the krb5.conf file on any cluster node.
  - a. Find the value for the property default\_realm in the following file on the cluster: /etc/krb5.conf
    The value of this property is the name of the default service realm for the Informatica domain.
  - b. Run the following command on any cluster node to verify that you can access the Key Distribution Center (KDC) server:

```
ping kdc.<default service realm>
```

This command returns the KDC server IP address.

c. In the krb5.conf file on the Informatica server node, add the KDC server entries under [realms]. For example:

```
[realms]
INFARNDC.SRC9-LTFL.CLOUDERA.SITE = {
  pkinit_anchors = FILE:/var/lib/ipa-client/pki/kdc-ca-bundle.pem
  pkinit_pool = FILE:/var/lib/ipa-client/pki/ca-bundle.pem
  kdc = <KDC server IP address obtained from step b>
  admin_server = <KDC server IP address obtained from step b>
}
```

10. To use Apache Knox authentication, add the proxy entries for the keytab user to the Knox IDBroker service that runs on the Cloudera Data Lake cluster.

For example, add the following entries to the configuration page for *idbroker\_kerberos\_dt\_proxyuser\_block*:

```
"hadoop.proxyuser.csso_<keytab user>.groups": "*"
"hadoop.proxyuser.csso_<keytab user>.hosts": "*"
"hadoop.proxyuser.csso <keytab user>.users": "spn user"
```

11. Configure the Developer tool.

For more information about Cloudera CDP integration, see the Data Engineering 10.4.1 Integration Guide.

Rules and guidelines for integrating with Cloudera CDP Public Cloud

Note the following rules and guidelines when you use a CDP Public Cloud cluster:

- If you are using an HDFS on a Cloudera Data Lake cluster, perform the following tasks to configure the HDFS connection and the Hadoop connection:
  - 1. Find the value for the property fs.defaultFS in the following file on the namenode cluster: /etc/hadoop/conf/core-site.xml

```
For example: hdfs://infarndcdppamdl-master1.infarndc.src9-ltfl.cloudera.site:8020
```

- 2. In the HDFS connection, set the property **NameNode URI** to the value you found for *fs.defaultFS*.
- 3. In the Hadoop connection, set the Spark advanced property *spark.yarn.access.hadoopFileSystems* to the value you found for *fs.defaultFS*.

```
For example: spark.yarn.access.hadoopFileSystems= hdfs://infarndcdppamdl-master1.infarndc.src9-ltfl.cloudera.site:8020
```

 When you run a mapping using either an operating system profile or a Hadoop impersonation user for the Data Integration Service, the Hadoop administrator must add the impersonation user to FreeIPA and map the user to a cloud role using Knox IDBroker.

### Post-installation Tasks for Data Privacy Management

After you download and apply the service pack, complete the listed post-installation tasks.

### **Upgrade the Data Privacy Management Service**

Perform the following steps to upgrade the Data Privacy Management Service content:

1. Run the following command to start the Informatica domain:

```
cd <Informatica installation directory>/tomcat/bin ./infaservice startup
```

- 2. Ensure that the Data Privacy Management Service is disabled.
- 3. Ensure that all other Informatica services are enabled.
- 4. Log in to Informatica Administrator and select the Data Privacy Management Service from the list of services in the Domain Navigator.
- 5. Click Actions > Upgrade Contents.
- 6. Enable the Data Privacy Management Service.

You cannot roll back to 10.4.1 after you upgrade the service content.

## **Upgrade the Informatica Discovery Agent (DPM)**

If your Subject Registry includes unstructured sources, or if you use a remote agent to perform domain discovery on unstructured sources, upgrade the Informatica Discovery Agent.

- 1. Run the following commands to shut down the existing remote agent:
  - Linux

```
cd <Existing remote agent directory>/bin
./siagent.sh shutdown
```

Windows

```
cd <Existing remote agent directory>\bin
siagent.bat shutdown
```

2. Extract the agent binaries from the following location: <Informatica installation directory>/
SecureAtSourceService/InformaticaDiscoveryAgent/InformaticaDiscoveryAgent.zip

Extract the files to a folder. For example: NewRemoteAgent

- 3. Copy the following file from the existing remote agent folder to the NewRemoteAgent folder: <Existing remote agent directory>/tomcat/conf/server.xml
- 4. Ensure that the remote agent keystore and truststore files are outside the remote agent directory or backed up and the location is updated in the server.xml file.
- 5. Run the following commands to start the remote agent:

• Linux

```
cd <NewRemoteAgent>/bin
./siagent.sh startup
```

Windows

```
cd <NewRemoteAgent>\bin
siagent.bat startup
```

## Post-installation Tasks for Enterprise Data Catalog

After you install Enterprise Data Catalog, complete the listed post-installation tasks.

### **Run the Graph Repair Utility**

After you apply 10.4.1.3, you must run the graph repair utility.

See the following KB article for the steps that you need to perform to run the utility: Graph Repair Utility.

### **Data Asset Analytics**

After you apply 10.4.1.1, 10.4.1.2, or 10.4.1.3 on 10.4.1.0.1, perform the following steps to synchronize events related to data asset enrichment and collaboration:

- 1. In Informatica Administrator, add the LdmCustomOptions.ingest.store.events.on.reindex.bool custom property for the Catalog Service and set the value as true.
- 2. Re-index the Catalog Service.

**Note:** If you disable Data Asset Analytics after enabling it, you might see duplicate data asset events or missing events in Data Asset Analytics after you re-index the Catalog Service.

### **Download SAP Transports**

Before you run the SAP BW, SAP BW/4HANA, and SAP S4/HANA scanners, download the compatible versions of the SAP transports and import them into the SAP server. The transports are located in the SAP Scanner Binaries.zip file that is downloaded from the Informatica installer location.

**Note:** If you are upgrading from Enterprise Data Catalog version 10.4.1.2 to 10.4.1.3, you do not need to import the SAP transports.

# Post-Installation Tasks for the Python Transformation

To use the Python transformation, you must ensure that the worker nodes on the Hadoop cluster contain an installation of Python after you install or upgrade.

**Note:** If you previously installed Python in the directory <Informatica installation directory>/ services/shared/spark/python, you must reinstall Python.

Complete the different tasks depending on the product that you use.

#### Installing Python for Data Engineering Integration

To use the Python transformation in a mapping, the worker nodes on the cluster must contain a uniform installation of Python. You can ensure that the installation is uniform in one of the following ways:

#### Verify that the Python installation exists.

Verify that all worker nodes on the cluster contain an installation of Python in the same directory, such as /usr/lib/python, and that each Python installation contains all required modules.

Additionally, verify that the following Spark advanced property in the Hadoop connection is configured based on the directory that stores the Python installation:

```
infaspark.pythontx.executorEnv.PYTHONHOME
```

#### Install Python.

Install Python on every Data Integration Service machine. You can create a custom installation of Python that contains specific modules that you can reference in the Python code. When you run mappings, the Python installation is propagated to the worker nodes on the cluster.

If you choose to install Python on the Data Integration Service machines, complete the following tasks:

- 1. Install Python.
- 2. Optionally, install any third-party libraries such as numpy, scikit-learn, and cv2. You can access the third-party libraries in the Python transformation.
- 3. Copy the Python installation folder to the following location on the Data Integration Service machine:

```
<Informatica installation directory>/services/shared/spark/python
```

**Note:** If the Data Integration Service machine already contains an installation of Python, you can copy the existing Python installation to this location.

Changes take effect after you recycle the Data Integration Service.

#### Installing Python for Data Engineering Streaming

To use the Python transformation in a streaming mapping, you must install Python and the Jep package. Because you must install Jep, the Python version that you use must be compatible with Jep. You can use one of the following versions of Python:

- 2.7
- 3.3
- 3.4
- 3.5
- 3.6

To install Python and Jep, complete the following tasks:

- 1. Install Python with the **--enable-shared** option to ensure that shared libraries are accessible by Jep.
- 2. Install Jep. To install Jep, consider the following installation options:
  - Run pip install jep. Use this option if Python is installed with the pip package.
  - Configure the Jep binaries. Ensure that jep.jar can be accessed by Java classloaders, the shared Jep library can be accessed by Java, and Jep Python files can be accessed by Python.
- 3. Optionally, install any third-party libraries such as numpy, scikit-learn, and cv2. You can access the third-party libraries in the Python transformation.

4. Copy the Python installation folder to the following location on the Data Integration Service machine:

<Informatica installation directory>/services/shared/spark/python

**Note:** If the Data Integration Service machine already contains an installation of Python, you can copy the existing Python installation to this location.

Changes take effect after you recycle the Data Integration Service.

# **Emergency Bug Fixes Merged into 10.4.1.3**

Informatica merged Emergency Bug Fixes (EBFs) from previous releases into version 10.4.1.3 These EBFs provided fixes for issues that were found in previous releases.

For a list of EBFs that were merged into version 10.4.1.3, see the following Informatica Knowledge Base article:

https://knowledge.informatica.com/s/article/FAQ-What-are-the-Emergency-Bug-Fixes-EBFs-that-are-merged-into-Informatica-10-4-1-3

## 10.4.1.3 Fixed Issues and Closed Enhancements

## Data Engineering Integration Fixed Issues (10.4.1.3)

The following table describes fixed issues:

| Issue      | Description                                                                                                    |
|------------|----------------------------------------------------------------------------------------------------|
| BDM-36452  | When the Spark engine runs a mapping, the mapping fails with an error like: SEVERE: Data integration service failed to create DTM instance because of the following error: java.lang.UnsupportedOperationException: PARAM_READ |
| BDM-35582  | When the Spark engine runs a mapping on an EMR 6.0 cluster using a Rank transformation that accesses flat file sources and targets, the mapping fails.                                                                         |
| BDM-35519  | The Spark engine writes an incorrect date to a Hive target on Amazon EMR 6.0 when the mapping source is a flat file Hive source.                                                                                               |
| BDM-35036  | Mappings that use the Blaze engine cannot read or write to S3 buckets under certain restrictive EC2 access policies.                                                                                                    |
| BDM-36351  | When you run an EDC Resource that profiles a high number of objects (400 or more), some of the DTM processes (pmdtmsvc2) hang permanently.                                                                                     |
| BDM-36561  | When the Spark execution stops unexpectedly, a Null Pointer Exception error occurs and data is not collected for subsequent mapping runs.                                                                                      |
| OCON-26500 | When the Spark engine runs a Sqoop mapping on the Amazon EMR 6.0 cluster to write data that contains the date or time data types to Netezza, Greenplum, or Microsoft SQL Server, the mapping fails.                            |

# Data Privacy Management Closed Enhancements (10.4.1.3)

The following table describes closed enhancement requests:

| Issue      | Description                                                                                                    |
|------------|----------------------------------------------------------------------------------------------------|
| SATS-38443 | Effective in version 10.4.1.3, you can choose to import sensitive data or all data when you import sensitive field information from Enterprise Data Catalog. You can also filter and view the sensitive fields on the display page. |
| SATS-38279 | Effective in version 10.4.1.3, schema names that you select in a scan do not have a size limit. You can select multiple schemas with any name length.                                                                               |

# Enterprise Data Catalog Fixed Issues (10.4.1.3)

The following table describes fixed issues:

**Note:** Advanced Scanners do not support all components of a data source. For more information about the supported components, see the <a href="Enterprise Data Catalog Advanced Scanners User Guide">Enterprise Data Catalog Advanced Scanners User Guide</a>.

| Bug       | Description                                                                                                    |
|-----------|----------------------------------------------------------------------------------------------------|
| EIC-50007 | After you reorder custom attributes and save the changes in the <b>Filter Settings</b> tab, the order is not retained in the search results page.                                                                                                 |
| EIC-49836 | You cannot view the lineage between the SAP HANA and Tableau Server resources because of the object ID difference.                                                                                                    |
| EIC-50276 | You cannot identify the workspaces, datasets, reports, and dataflows that the Catalog does not process or skips during the Microsoft PowerBI resource metadata extraction.                                                                        |
| EIC-50274 | The Microsoft PowerBI resource fetches the first 5000 workspaces, even if the PowerBI data source includes more workspaces.                                                                                                    |
| EIC-50295 | If you match the table name in the SAP PowerDesigner data source with the table name in the Catalog, you cannot view the lineage between the database tables for an SAP PowerDesigner resource.                                                   |
| EIC-49984 | The Amazon S3 resource detects the file size of unstructured files as zero bytes.                                                                                                    |
| EIC-47505 | Data Integration Service log file does not display profiling task details such as the profiling ID and timestamp in the messages.                                                                                                    |
| EIC-50004 | Enterprise Data Catalog displays the value frequency of a column even if you do not have the Metadata and Data Read permission assigned to you.                                                                                                   |
| EIC-50001 | You cannot view the non-sensitive data in the value frequency statistics of a column if you have the View Sensitive privilege.                                                                                                    |
| EIC-49939 | If a resource name includes a hyphen (-) character, the composite data domain inference fails and the following error message appears in the log file: com.infa.products.ldm.scanner.api.ScannerExecutionException: Inference operation is failed |

| Bug       | Description                                                                                                    |
|-----------|----------------------------------------------------------------------------------------------------|
| EIC-48659 | When you run a profile on the JDBC resource, the catalog displays profile results of columns of timestamp data type and skips other data types.                                                     |
| EIC-49597 | You cannot assign data domains to assets of a custom resource.                                                                                                    |
| EIC-49596 | Enterprise Data Catalog does not display the <b>Data Domains</b> section for assets of a custom resource.                                                                                           |
| EIC-50195 | If you run a profile on a Teradata resource using the JDBC profiling connection, Enterprise Data Catalog does not support the <b>LOCKING ROW FOR ACCESS</b> feature.                                |
| EIC-21846 | When you profile tables from an SQL server database, Enterprise Data Catalog skips columns of custom data types. This issue occurs if you configure a resource using the ODBC profiling connection. |

# Third-Party Fixed Issues (10.4.1.3)

The following table describes fixed issues:

| Bug        | Description                                                                                                    |
|------------|----------------------------------------------------------------------------------------------------|
| BDM-35570  | When the Spark engine runs a mapping on an Amazon EMR 6.0 cluster fails with an error like:  org.apache.spark.sql.AnalysisException: Column <li>list of columns&gt; are ambiguous. It's probably because you joined several Datasets together, and some of these Datasets are the same. This column points to one of the Datasets but Spark is unable to figure out which one. Please alias the Datasets with different names via `Dataset.as` before joining them, and specify the column using qualified name, e.g. `df.as("a").join(df.as("b"), \$"a.id" &gt; \$"b.id")`. You can also set spark.sql.analyzer.failAmbiguousSelfJoin to false to disable this check.  Apache ticket number: SPARK-32551</li> |
| OCON-25411 | When you use the Cloudera Connector Powered by Teradata, Sqoop mappings that access the Teradata database fails on the Cloudera Data Platform 7.1 cluster.  Cloudera ticket reference number: 690026.                                                                                                    |
| EIC-48871  | The Microsoft SQL Server resource fails to extract the Type object, if the object is created as both Type and Table in the Microsoft SQL Server data source.  MITI ticket reference number: INFAEDC-1564                                                                                                    |

# **10.4.1.3 Known Issues**

This section contains known issues that were found in 10.4.1.3.

# Data Engineering Integration Known Issues (10.4.1.3)

The following table describes known issues:

| Bug                    | Description                                                                                                    |
|------------------------|----------------------------------------------------------------------------------------------------|
| BDM-38142              | Developer Tool users without administrator-level permissions cannot view run-time applications or application objects.                                                                                                    |
| BDM-36874              | When the Spark engine runs a mapping on a Cloudera CDP Public Cloud cluster, the mapping fails if you read from or write to a directory on the Data Lake cluster.  The mapping fails with the following error:                                                                                                    |
|                        | SEVERE: [LDTM_4872] HDFS source directory [/BDM_Automation/targetData/BZIP/m_all_compression_write_sparkMode] is not found. Specify a valid directory and try again.                                                                                                    |
| BDM-36873              | When you run a mapping on a Cloudera CDP Public Cloud cluster, the mapping fails if you read from or write to a relative path on the Data Lake cluster.  The mapping fails with the following error:                                                                                                    |
|                        | UNK_66008 File [hdfs://ns1/user/ <impersonation_user>/SparkRelativePathDir// _tmp_infa_8365285398800525369 HDFS_RelativeSourceTarget.out/ HDFS_RelativeSourceTarget.out/attempt_20210104065255_0000_m_000000_3] could not be opened because of the following error: [java.lang.IllegalArgumentException: Wrong FS: hdfs://ns1/user/<impersonation_user>/SparkRelativePathDir/ _tmp_infa_8365285398800525369 HDFS_RelativeSourceTarget.out/ HDFS_RelativeSourceTarget.out/attempt_20210104065255_0000_m_0000000_3,</impersonation_user></impersonation_user> |
| BDM-36445<br>BDM-36513 | Reject file on Data Lake is not supported for Spark Engine and Blaze Engine.                                                                                                    |

# Enterprise Data Catalog Known Issues (10.4.1.3)

The following table describes known issues:

**Note:** Advanced Scanners do not support all components of a data source. For more information about the supported components, see the Enterprise Data Catalog Advanced Scanners User Guide.

| Bug       | Description                                                                                                    |
|-----------|----------------------------------------------------------------------------------------------------|
| EIC-50460 | Enterprise Data Catalog displays incorrect profiling results when a table has a same name as the stored procedure and function.                                                                          |
| EIC-      | If the Informatica domain is SSL-enabled and the cluster is Kerberos-enabled, the graph repair utility that you must run as a post upgrade task, fails. For assistance, contact Global Customer Support. |

## Third-Party Known Issues (10.4.1.3)

The following table describes third-party known issues:

| Bug       | Description                                                                                                    |
|-----------|----------------------------------------------------------------------------------------------------|
| BDM-35662 | The Spark engine version 3 fails mappings that contain a MAP function with a key of type "map." Spark ticket number: SPARK-26071                                                                                                    |
| BDM-35513 | When the Spark engine runs a mapping on an EMR 6.0 cluster that contains an Update Strategy transformation with a DD_DELETE condition, the mapping fails with an error like: "java.io.IOException: Corrupted records with different bucket ids from the containing bucket file found! Expected bucket id 0, however found the bucket id 1"  Apache ticket number: HIVE-20719 |
| EIC-50655 | The Azure Microsoft SQL Server resource fails to extract the synonym and type objects from the data source.  MITI ticket reference number: INFAEDC-1612                                                                                                    |

# **Informatica Global Customer Support**

You can contact a Global Support Center by telephone or through the Informatica Network.

To find your local Informatica Global Customer Support telephone number, visit the Informatica website at the following link:

https://www.informatica.com/services-and-training/customer-success-services/contact-us.html.

To find online support resources on the Informatica Network, visit <a href="https://network.informatica.com">https://network.informatica.com</a> and select the eSupport option.